# **StarTechcom**

Hard-to-find made easy®

## **USB 3.0 to HDMI Adapter with 3-Port USB 3.0 Hub USB 3.0 to VGA Adapter with 3-Port USB 3.0 Hub**

USB32HDEH3 / USB32VGAEH3

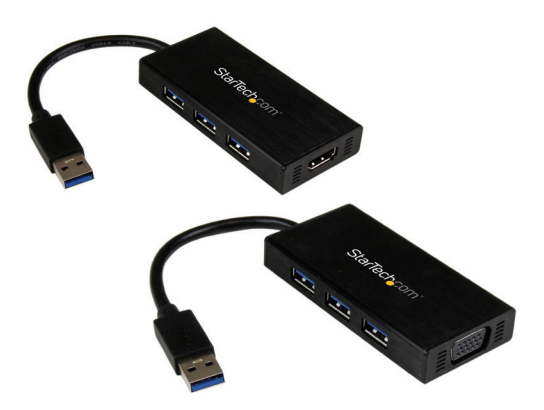

\*actual product may vary from photos

DE: Bedienungsanleitung - de.startech.com FR: Guide de l'utilisateur - fr.startech.com ES: Guía del usuario - es.startech.com IT: Guida per l'uso - it.startech.com NL: Gebruiksaanwijzing - nl.startech.com PT: Guia do usuário - pt.startech.com

For the most up-to-date information, please visit: www.startech.com

Manual Revision: 06/11/2014

Download from Www.Somanuals.com. All Manuals Search And Download.

#### **FCC Compliance Statement**

This equipment has been tested and found to comply with the limits for a Class B digital device, pursuant to part 15 of the FCC Rules. These limits are designed to provide reasonable protection against harmful interference in a residential installation. This equipment generates, uses and can radiate radio frequency energy and, if not installed and used in accordance with the instructions, may cause harmful interference to radio communications. However, there is no guarantee that interference will not occur in a particular installation. If this equipment does cause harmful interference to radio or television reception, which can be determined by turning the equipment off and on, the user is encouraged to try to correct the interference by one or more of the following measures:

- Reorient or relocate the receiving antenna.
- Increase the separation between the equipment and receiver.
- Connect the equipment into an outlet on a circuit different from that to which the receiver is connected.
- Consult the dealer or an experienced radio/TV technician for help.

#### **Use of Trademarks, Registered Trademarks, and other Protected Names and Symbols**

This manual may make reference to trademarks, registered trademarks, and other protected names and/or symbols of third-party companies not related in any way to StarTech.com. Where they occur these references are for illustrative purposes only and do not represent an endorsement of a product or service by StarTech.com, or an endorsement of the product(s) to which this manual applies by the third-party company in question. Regardless of any direct acknowledgement elsewhere in the body of this document, StarTech.com hereby acknowledges that all trademarks, registered trademarks, service marks, and other protected names and/or symbols contained in this manual and related documents are the property of their respective holders.

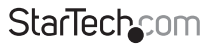

Instruction Manual

Download from Www.Somanuals.com. All Manuals Search And Download freesy

# **Table of Contents**

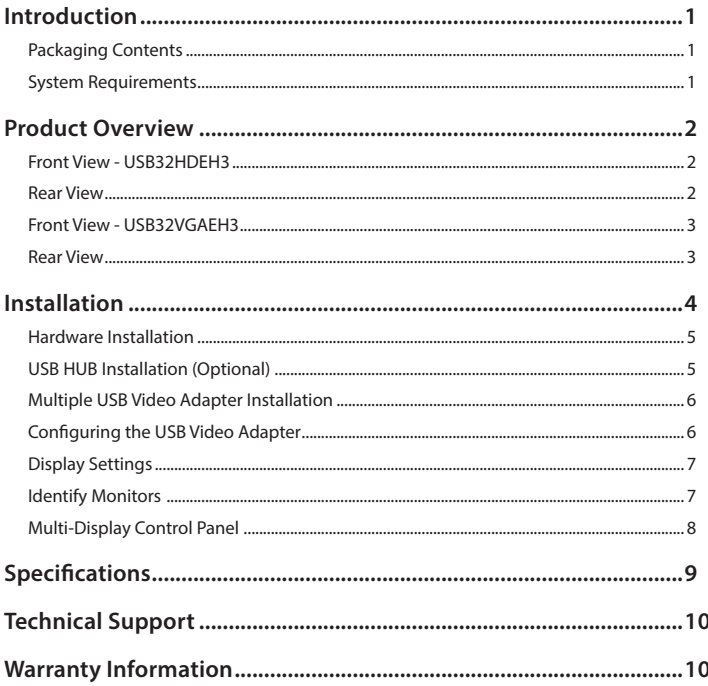

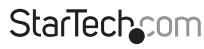

Instruction Manual

Download from Www.Somanuals.com. All Manuals Search And Download essu

# Introduction

## **Packaging Contents**

- 1x USB Display Adapter
- 1x Software CD
- 1x Manual

## **System Requirements**

- USB-enabled computer system with available USB 3.0 or 2.0 port
- CPU: Quad Core 2.4GHz or higher (i5 recommended)
- RAM: 4GB or higher
- Microsoft® Windows 7 (32/64-bit); Windows 8/8.1 (32/64-bit)

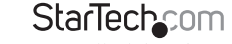

Download from Www.Somanuals.com්. All Manuals Search And Dotwihloait.

## **Front View - USB32HDEH3** Product Overview

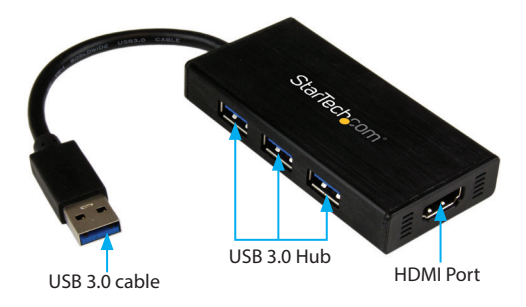

**Rear View**

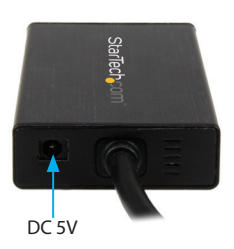

#### **Power adapter not included.**

**Note:** A power adapter is only required when the output of ports exceeds 400mA.

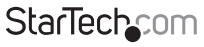

Instruction Manual

Download from Www.Somanuals.com. All Manuals Search And Dotwihloait.

#### **Front View - USB32VGAEH3**

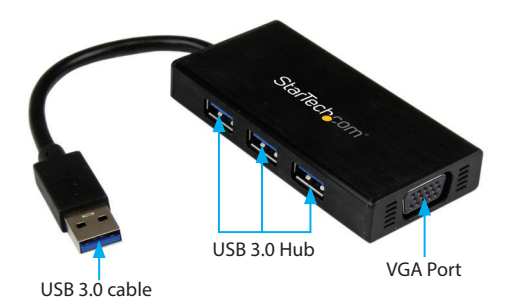

**Rear View**

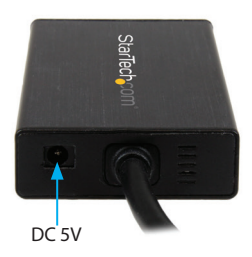

#### **Power adapter not included.**

**Note:** A power adapter is only required when the output of ports exceeds 400mA.

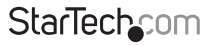

Instruction Manual

Download from Www.Somanuals.com. All Manuals Search And Download f

# Installation

#### **Driver Installation**

Please ensure that the driver installation is complete prior to the physical installation (plugging in) of the USB 3.0 Video Adapter.

- 1. Download the latest drivers from the StarTech.com website (recommended), or insert the included Driver CD into your CD/DVD-ROM drive.
- 2. Locate the Setup.exe application. This file will be located in the root directory of the Driver CD (e.g. D:\) or downloaded file from the StarTech.com website.
- 3. Executing the Setup.exe application will launch the following screen. Please click "Next" > start installation process. The set-up program will install the device driver and software application.

**NOTE:** Ensure that the USB Video Adapter is not connected to the host computer.

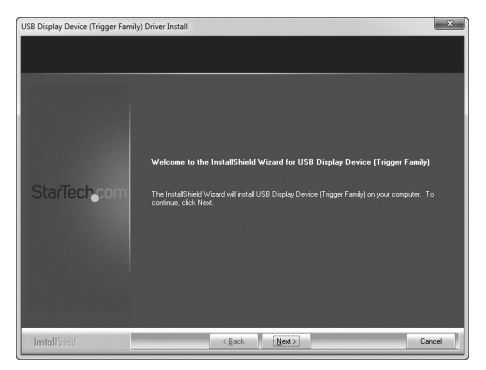

4. Once Windows has finished the driver installation, it will prompt you to restart the computer. Select "Yes, I want to restart my computer now", and click the "Finish" button.

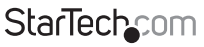

Instruction Manual

Download from Www.Somanuals.corfl. All Manuals Search And Dotwihloait.

### **Hardware Installation**

1. Once the computer has restarted connect your USB display adapter via the USB cable to your PC.

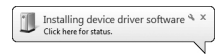

2. The system will initiate driver and software application (screen may flash or go black during the install).

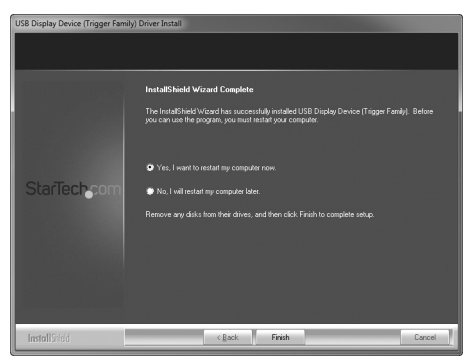

3. Connect your display to the available video output port on the USB Display Adapter.

The USB Video Adapter is now ready for use.

#### **USB Hub Installation (Optional)**

This device includes a built-in 3-port USB 3.0 hub, enabling you to add up to 3 additional USB 3.0 devices to the same USB 3.0 port.

**NOTE:** If the USB display adapter is connected to a USB 2.0 host port, the hub will only operate at USB 2.0 speeds.

- 1. Ensure the Hardware Installation steps have been completed. USB hub drivers will install as part of the installation when the device is connected.
- 2. Connect the USB cable from your desired USB device to any of the female USB ports on the USB Display Adapter.
- 3. After connecting your device(s) to the hub, follow the installation steps for your device(s) on-screen (if any).

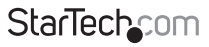

Instruction Manual

Download from Www.Somanuals.com,. All Manuals Search And Dotwihloait.

#### **Multiple USB Video Adapter Installation**

Ensure you have the latest version of the drivers installed; otherwise, please download them from the StarTech.com website (www.startech.com).

- 1. Complete the standard driver installation steps up to the point of plugging in the first USB Video Adapter.
- 2. Connect another monitor/display to the second USB Video Adapter and turn on the display.
- 3. Connect the USB connector on the second USB Video Adapter to an available USB 3.0 port on the host computer. The driver installation will begin automatically.

Repeat these steps for each additional USB Video Adapter you wish to install. Once all USB Video Adapters are installed, reboot the computer. Please reboot one final time if prompted to do so.

#### **Configuring the USB Video Adapter**

Look for the "USB Video Adapter" icon ( | | | ) on your Windows System Tray (next to the system tray clock). Right-click this icon to configure the adapter using the options explained below.

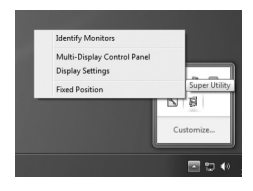

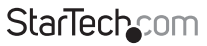

Instruction Manual

Download from Www.Somanuals.cor所. All Manuals Search And Dotwihloait.

### **Display Settings**

Quick access to the Windows® "Display Settings" window.

This option allows you to use the Windows® Display Settings within the Control Panel to adjust screen resolution, orientation, appearance, and screen mirroring/extension.

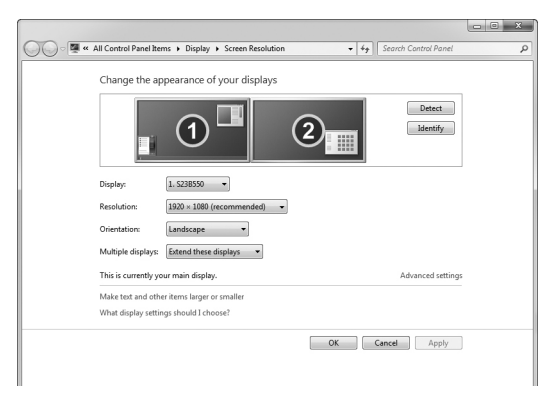

## **Identify Monitors**

This option displays the identification number assigned by Windows® to differentiate between each monitor. Using an easy to read overlay this number is displayed in the upper right corner of each monitor.

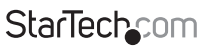

Instruction Manual

Download from Www.Somanuals.com. All Manuals Search And Download f

## **Multi-Display Control Panel**

This unique feature allows for quicker and simpler management of a multi-display environment using a series of hotkeys to quickly move the active program window to the desired display (either on-board or each USB Video Adapter).

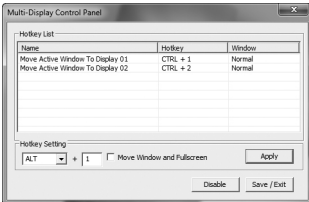

The default setting of the hotkeys can be found in the Hotkey List of "Multi-Display Control Panel".

**Example:** Ctrl + 2 means: to move the window to Display 2

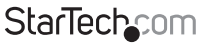

Instruction Manual

# Specifications

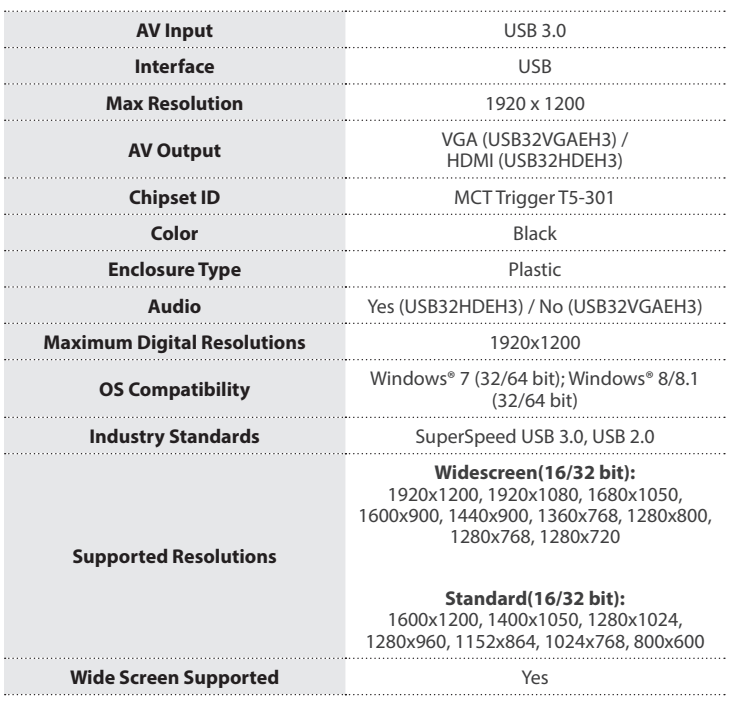

**Note:** Connect a maximum of five USB Display Adapters on a single PC.

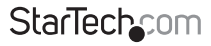

Instruction Manual

Download from Www.Somanuals.com. All Manuals Search And Dotwihloait.

## Technical Support

StarTech.com's lifetime technical support is an integral part of our commitment to provide industry-leading solutions. If you ever need help with your product, visit **www.startech.com/support** and access our comprehensive selection of online tools, documentation, and downloads.

For the latest drivers/software, please visit **www.startech.com/downloads**

## Warranty Information

This product is backed by a two year warranty.

In addition, StarTech.com warrants its products against defects in materials and workmanship for the periods noted, following the initial date of purchase. During this period, the products may be returned for repair, or replacement with equivalent products at our discretion. The warranty covers parts and labor costs only. StarTech.com does not warrant its products from defects or damages arising from misuse, abuse, alteration, or normal wear and tear.

#### **Limitation of Liability**

In no event shall the liability of StarTech.com Ltd. and StarTech.com USA LLP (or their officers, directors, employees or agents) for any damages (whether direct or indirect, special, punitive, incidental, consequential, or otherwise), loss of profits, loss of business, or any pecuniary loss, arising out of or related to the use of the product exceed the actual price paid for the product. Some states do not allow the exclusion or limitation of incidental or consequential damages. If such laws apply, the limitations or exclusions contained in this statement may not apply to you.

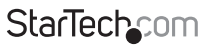

Instruction Manual

Download from Www.Somanuals.con<del>ੀ</del>. All Manuals Search And Download f

# StarTechcom

Hard-to-find made easu<sup>®</sup>

Hard-to-find made easy. At StarTech.com, that isn't a slogan. It's a promise.

StarTech.com is your one-stop source for every connectivity part you need. From the latest technology to legacy products — and all the parts that bridge the old and new — we can help you find the parts that connect your solutions.

We make it easy to locate the parts, and we quickly deliver them wherever they need to go. Just talk to one of our tech advisors or visit our website. You'll be connected to the products you need in no time.

Visit www.startech.com for complete information on all StarTech.com products and to access exclusive resources and time-saving tools.

*StarTech.com is an ISO 9001 Registered manufacturer of connectivity and technology parts. StarTech.com was founded in 1985 and has operations in the United States, Canada, the United Kingdom and Taiwan servicing a worldwide market.*

Download from Www.Somanuals.com. All Manuals Search And Download.

Free Manuals Download Website [http://myh66.com](http://myh66.com/) [http://usermanuals.us](http://usermanuals.us/) [http://www.somanuals.com](http://www.somanuals.com/) [http://www.4manuals.cc](http://www.4manuals.cc/) [http://www.manual-lib.com](http://www.manual-lib.com/) [http://www.404manual.com](http://www.404manual.com/) [http://www.luxmanual.com](http://www.luxmanual.com/) [http://aubethermostatmanual.com](http://aubethermostatmanual.com/) Golf course search by state [http://golfingnear.com](http://www.golfingnear.com/)

Email search by domain

[http://emailbydomain.com](http://emailbydomain.com/) Auto manuals search

[http://auto.somanuals.com](http://auto.somanuals.com/) TV manuals search

[http://tv.somanuals.com](http://tv.somanuals.com/)